# **Obavijest za studente jednopredmetnih studija o upisu u ljetni semestar i upisu obveznih i izbornih kolegija preko Studomata**

Upis u ljetni semestar ak. god. 2018./2019. počinje u ponedjeljak **11. veljače 2019., a završava u ponedjeljak 11. ožujka 2019. god.**

Upis se obavlja sljedećim redoslijedom:

- 1. upis obveznih i izbornih kolegija u sustav ISVU preko Studomata (**11. veljače. 2019. – 22. veljače 2019. god.);** kolegiji se upisuju u skladu s redovima predavanja matičnog studija
- 2. upis u Referadi

(11. veljače 2019. – 11. ožujka 2019. god. od 9:30 do 12:00; nakon provjere upisa kolegija u ISVU ovjerava se indeks (za studente koji imaju indeks).

Studenti 1. godine preddiplomskih i diplomskih studija moraju doći u Referadu jedino ako plaćaju školarinu te donose potvrdu o njezinoj uplati. Upisninu su uplatili na početku ak. god.

STUDENTI VIŠIH GODINA KOJI NISU PONAVLJAČI i STUDENTI PONAVLJAČI KOJI NEMAJU PARCIJALU

**Upis kolegija ljetnoga semestra vrši se preko Studomata od 11. veljače do 22. veljače 2019. god.**

Nakon upisa kolegija preko Studomata studenti dolaze na upis u Referadu od 11. veljače do 11. ožujka 2019. god. od 9:30 do 12:00. Potrebno je donijeti indeks i potvrdu o uplati 2. rate školarine za ljetni semestar (studenti koji plaćaju školarinu dobili su račun za 2. ratu na početku zimskoga semestra). Upisnina je plaćena na početku semestra.

SVAKI EVENTUALNI POGREŠNI UPIS PREDMETA PREKO STUDOMATA PONIŠTIT ĆE SE.

PREKO STUDOMATA NE MOGU SE UPISATI SLJEDEĆI STUDENTI (upisuju se samo u Referadi od 11. veljače do 11. ožujka 2019.):

- STUDENTI KOJI IMAJU PARCIJALU i IZVANREDNI STUDENTI

#### - APSOLVENTI

## - STUDENTI KOJI IDU NA ERASMUS U LJETNOM SEMESTRU – upisuju kolegije po povratku s Erasmusa

Molimo da se za sve poteškoće sa Studomatom javite na *e-mail* [mmirkovi@unizd.hr](mailto:mmirkovi@unizd.hr) ili da dođete u Referadu (R. Boškovića 1, 1. kat, 4. ured).

## **Upute o postupku prijave na predmete preko Studomata**

- Prijavljujete se na Studomat koristeći elektronički identitet AAI@EduHr.
- Ako u ISVU-u nedostaje neki od obveznih osobnih podataka, Studomat će tražiti da ih upišete.
- Odabirete izborne i/ili obvezne kolegije.
- Odabir kolegija mora biti u skladu s pravilima o ECTS bodovnim kvotama navedenim na sučelju Studomata, odnosno u skladu s pravilima koja su navedena na **redovima predavanja koji su objavljeni na mrežnoj stranici [http://www.isvu.hr/javno/hr/vu269/index.shtml,](http://www.isvu.hr/javno/hr/vu269/index.shtml) na odjelnim mrežnim stranicama ili na oglasnoj ploči pojedinog odjela**.
- Nakon odabira željenih kolegija provjerite vlastiti izbor i na kraju potvrdite upis kolegija.

*Važne napomene:*

- Kada jednom potvrdite i upišete odabrane kolegije, više ne možete promijeniti odabir kolegija preko Studomata.
- Za promjenu već odabranih i upisanih kolegija dužni ste javitise **u tajništvo odjela** gdje će vam biti obrisan upisani kolegij.

#### **UPUTE ZA RAD NA STUDOMATU:**

Prilikom upisa kolegija za ljetni semestar student mora ispuniti određen broj ECTS bodova za upis kolegija iz ljetnoga semestra.

U prozoru "Upis godine / Studiji/smjerovi" prikazano je sljedeće:

- minimalni i maksimalni broj ECTS bodova koji student treba upisati u ljetnome semestru
- trenutno upisani broj ECTS bodova u danome semestru
- podatak o tome je li moguće izvršiti upis (ako nije zadovoljeno neko pravilo vezano uz upis, opcija "Upiši" svijetli crveno; ako su zadovoljena sva pravila za upis, opcija "Upiši" svijetli zeleno)
- podatak o trenutno upisanoj nastavnoj godini uz način upisa
- podatak o temelju financiranja i plaćanju za upisani studij/smjer.

Za odabir kolegija za upis potrebno je odabrati opciju "Predmeti" koja omogućuje odabir kolegija koje će student u ljetnome semestru upisati.

Nakon odabira opcije "Predmeti" prikazuje se prozor "Upis godine / Studiji/smjerovi / Obvezni/izborni" koji sadrži podatke o ponudi obveznih i izbornih kolegija koje student može/mora upisati u ljetnome semestru.

Nakon obavljanja upisa kolegija strelicom za natrag potrebno je iz prozora "Upis godine / Studiji/smjerovi / Obvezni/izborni" vratiti se na prozor "Upis godine / Studiji/smjerovi" u kojemu za upis ljetnoga semestra treba odabrati opciju. Odabirom opcije prikazuje se prozor "Upis godine / Pregled predmeta" prije upisa u kojemu se prikazuju podaci o kolegijima iz ljetnoga semestra koje student upisuje. Za obavljanje upisa kolegija iz ljetnoga semestra potrebno je odabrati opciju "Upis višekomponentne kombinacije – Upiši", nakon čega je obavljen upis ljetnoga semestra i pojavljuje se obavijest o uspješno obavljenom upisu kolegija iz ljetnoga semestra.

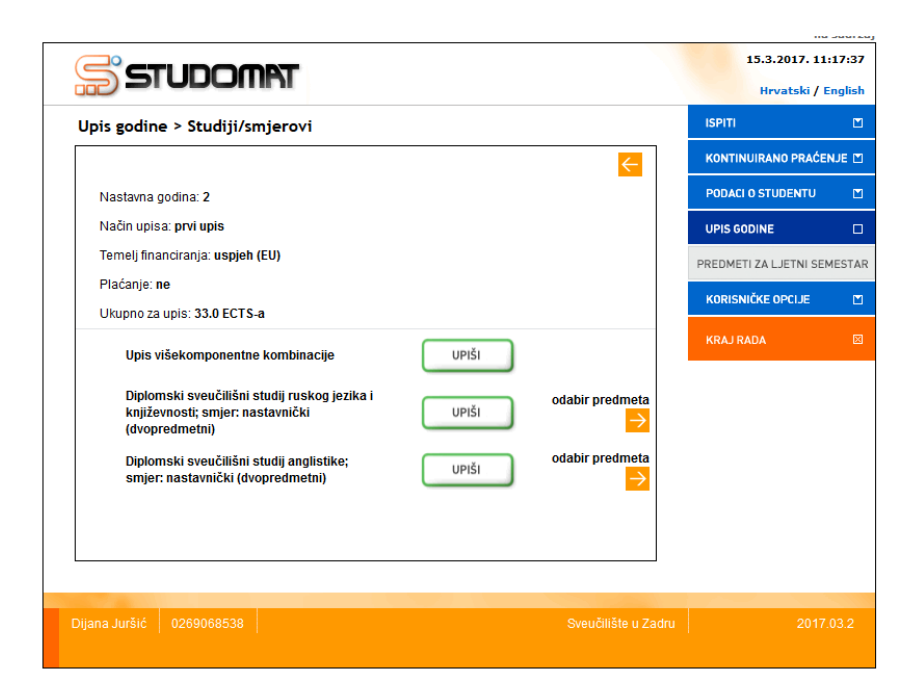